## <span id="page-0-0"></span>**Založení uživatelského účtu**

Kapitola [Založení uživatelského účtu](#page-0-0) obsahuje následující témata:

- [Postup založení uživatelského účtu](#page-0-1)
- [Videonávod Jak přidat uživatele](#page-1-0)

## <span id="page-0-1"></span>Postup založení uživatelského účtu

## **⊘** Tip

[Import uživatelů z LDAP/Active Directory](https://docs.elvacsolutions.eu/pages/viewpage.action?pageId=67634492).

## **Poznámka**

Pouze uživatel s přiřazenou rolí **administrátor** může vytvářet uživatelské účty nebo přiřazovat jednotlivé role uživatelům.

Chcete-li založit nový uživatelský účet postupujte následujícím způsobem.

V navigaci zvolte sekci **Administrace > Zabezpečení systému > Uživatelské účty** a na [kartě Domů](https://docs.elvacsolutions.eu/pages/viewpage.action?pageId=67634638) ve skupině **Základní volby** klik něte na položku **Nový .**

Zobrazí se prázdný formulář pro zadání nového uživatele. Vyplňte povinné položky a záznam [uložte](https://docs.elvacsolutions.eu/pages/viewpage.action?pageId=67634840).

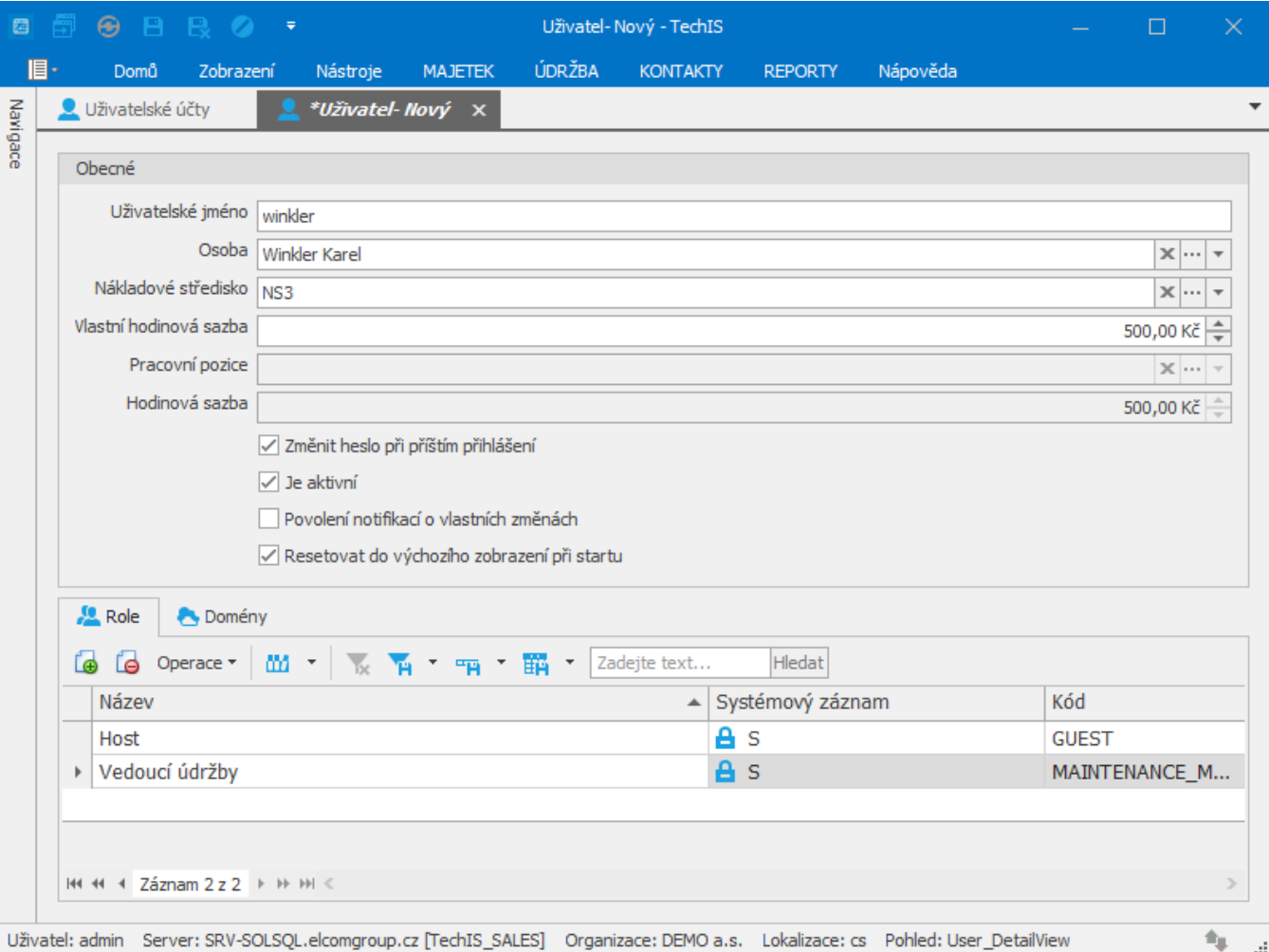

<span id="page-1-0"></span>Videonávod - Jak přidat uživatele